# CONTENTS

| Safety Instructions1                                                             |
|----------------------------------------------------------------------------------|
| Function Instructions2                                                           |
| MPEG42                                                                           |
| What is MPEG4?3                                                                  |
| Know the player and ways of supplying power to the player                        |
| Keys on the player and Illustration of the Jacks4                                |
| Illustrations of the left Jacks4                                                 |
| Illustrations of the right Jacks5                                                |
| Charging to the player and the battery                                           |
| Supplying power directly to the player5                                          |
| Supplying power through the battery6                                             |
| Charging to the battery pack6                                                    |
| Charging to the battery itself6                                                  |
| Illustration of the functions of the remote controller                           |
| Remote Controller7                                                               |
| Where to use and Main characteristic                                             |
| Where to use the mobile media player8                                            |
| Main Characteristics                                                             |
| Wireless Link to FM of the car audio9                                            |
| Basic Function Set up and the operation and ways to play of the files in the HDD |
| Power ON or Off of the player10                                                  |
| Operation of the MAIN MENU10                                                     |
| Enter the MAIN MENU10                                                            |

| I            | Enter PICTURE menu11                                   |
|--------------|--------------------------------------------------------|
| F            | Enter SYSTEM menu11                                    |
| Function Set | Up12                                                   |
| 7            | TFT Image adjustment12                                 |
| DVD Set Up   | Menu13                                                 |
| (            | GENERAL SETUP13                                        |
| S            | SPEAKER SETUP14                                        |
| I            | KARAOKE SETUP14                                        |
| I            | PREFERENCES14                                          |
|              | TV DISPLAY15                                           |
|              | TV TYPE15                                              |
|              | VIDEO OUTPUT15                                         |
|              | DEFAULTS15                                             |
|              | SMARTNAV115                                            |
| S            | Setup and Delete of the folders and files in the HDD16 |
| (            | Operation of the files inside the media player17       |
| Ways to play |                                                        |
| I            | Play and Pause18                                       |
| F            | Fast Play19                                            |
| S            | Slow Play19                                            |
| A            | A-B19                                                  |
| S            | Search19                                               |
| I            | Play JPEG image20                                      |
| Usage of the | mobile HDD                                             |
| Ţ            | Use as USB2.0 Mobile HDD21                             |

| How to install USB2.0 Driving Program(Windows 98)21                                         |
|---------------------------------------------------------------------------------------------|
| Ways of operation of USB2.0 mobile HDD                                                      |
| Download movies and audio files from the internet and copy movies from original disc to the |
| player                                                                                      |
| Ways to download DivX/MPEG4 movies from the internet22                                      |
| How to move movies files from movie disc to the player22                                    |
| Receiving TV Programs and AV monitor                                                        |
| Receiving TV programs23                                                                     |
| Before Receiving TV programs23                                                              |
| Auto Search Stations24                                                                      |
| TV menu Setup24                                                                             |
| SKIP25                                                                                      |
| MANUAL25                                                                                    |
| PROG26                                                                                      |
| SWAP26                                                                                      |
| FINE26                                                                                      |
| BAND26                                                                                      |
| Auto System AV Monitor26                                                                    |
| Ways for Firmware Upgrading to the Player27                                                 |
| Trouble Shooting28                                                                          |
| Specifications29                                                                            |
| Accessories30                                                                               |
| Cautions31                                                                                  |

- Please make sure to read this user manual, in order for you to know how to use the
  player. If needing maintenance, please contact seller or the technical service center of
  our company, for details, please refer to trouble shooting.
- The media player adopts hard disk as data storage medium, must avoid shock of the HDD.
- To avoid on fire or getting an electric shock, please do not let the player exposed in the rain or wet surroundings.
- There are dangerous high voltage accessories inside the player, so do not open the player. Must leave the player to qualified maintenance persons when repairing.
- Any changing, opening and reassembling without clear confirmation from our company or our authorized company, our company will not admit, and do not supply after-sales service.

Welcome to purchase media player, please read the manual carefully and keep well for later reference.

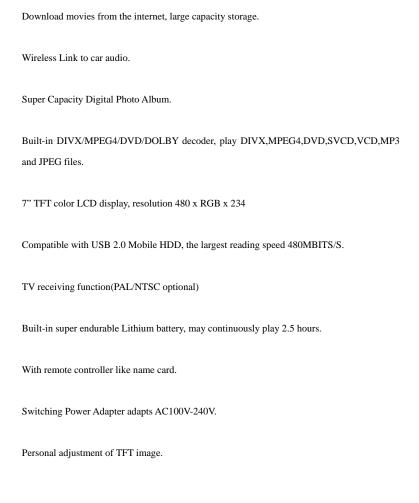

#### MPEG4

#### What is MPEG4?

When DVD breaks through many obstacles, finally starts to enter families with high resolution image and shocking Dolby AC-3 audio advantage, a video compression coding new technology with the name of "DVD Killer"----DivX MPEG4(Briefly called MPEG4) slowly comes out.

MPEG is actually the abbreviation of Moving Pictures Experts Group, is an international audio and video format, it has good compatibility, strong compression rate( the highest 200:1) and the least data loss. Currently there are only 2 official classes, MPEG-I and MPEG-II, Among them MPEG-II is the current DVD. But MPEG-II also has its own advantage and disadvantage, like the advantage of large storage capacity, clear picture, vivid audio, but also with the disadvantage of encryption, region code and high price of original movies, then MPEG4 technology comes out. Its characteristics is "Small Capacity, Good Quality". It origins from Microsoft MPEG4 v3 standard. Its video adopts MPEG4 format to compress, it has high resolution picture like DVD, audio adopts MP3 format to have high quality compression, finally audio and video makes up AVI files, whose effect is enough to make us feel new and fresh. To our surprise and praise, compression ratio of MPEG4 is quite astonishing; one CD-ROM with standard capacity can store 80-120 minutes high resolution movies, similar to DVD(MPEG2) quality. So the coming of DivX MPEG4 video coding technology basically solve the contradiction of picture quality and capacity. Its coming means new era of movie format.

The player can smoothly play DivX-MPEG4 files while normal DVD Player can't, at the same time it is compatible with DVD, VCD, MP3 files, etc, again with 20G(or more than 20G) HDD, it can store high quality movie and image files in the largest scale.

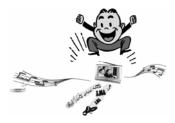

# Keys on the player and Illustration of the jacks

- 1 Antenna
- 2. TFT Color LCD Monitor
- Speaker
- 4. PREVIOUS/CH-
- 5. NEXT/CH+
- 6. Standby Indicator LED
- 7. Left Key
- . **A** Up
- 9. Enter/Play/SEL
- 10. Down
- 1. Right
- 12. Remote Control Receiving Window
- 13. Stop
- 14. Play/Pause/On/OFF

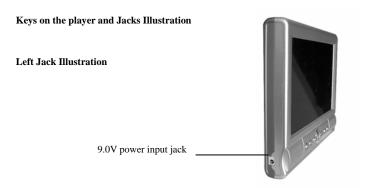

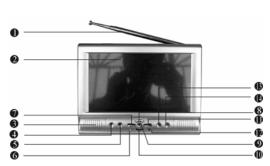

# Right Side Jack Illustration

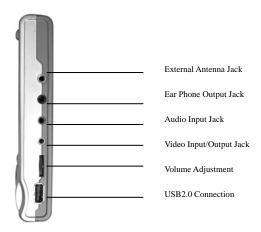

# Supplying power to the player and charging/discharging of the battery Supplying power directly to the player

Put the adapter's output plug(DC9.0V) into the player's power input jack.

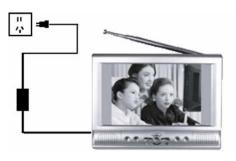

DC9.0V

# Supplying Power to the batteries

Connect the battery to the player, as is shown below, screw tightly, thus could use the battery to supply power to the player.

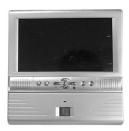

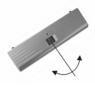

Tight Screw

## Charging to the battery

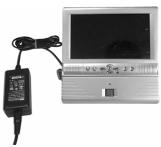

Connect battery and the player

Put the adapter's output plug into the player's power input jack.

Charging the battery separately

Put the adapter's input plug into AC power plug-in. This time charging indicatorison,batteryis Being charged. When battery is fully charged, charging indicator is off, charging over.

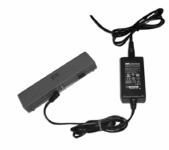

## Remote Controller

- Power ON/OFF 1.
- C:/D: 2.
- 3. Target
- 4. Audio(Channel Key) FM
- 5.
- 6.
- LCD on/off Display Ratio key 7.
- Fast Reverse/Fine- key
- Fast Forward/Fine+ key 9.
- 10. Up key
- SELECT Key 11.
- 12. Enter/Play key
- 13. Right Key 14. Down Key
- Return Key 15.
- 16. Slow key
- Clear key 17.
- 18. Number Key
- 19. Search Key
- 20.
- Skip Key Auto Search Station Key 21.
- 22. Subtitle Key
- 23. OSD(On Screen Display)

- 24. Stop Key
  25. Play/Pause Key
  26. Next/Ch+ Key
  27. Previous/CH- Key
- 28. SETUP key
- Left Key 29.
- 30. Zoom Key
- 31. Repeat Key32. A-B Repeat Key
- 33. Number Key
- 34. Mode Key
- 35. Sound System Key

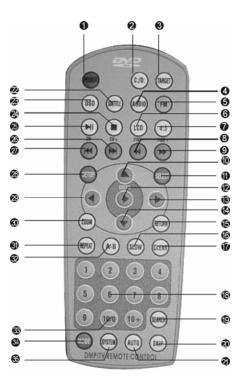

## Where to use the mobile media player

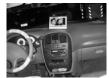

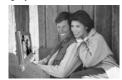

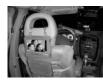

- 1. The player is small and delicate with extending bracket on the back of the player.
- 2. You could take it in your hands, put it on your knees.
- 3. It could also stand on the table in the train or airplane by using bracket.

The product adopts mobile design for car, may adjust the angles, very convenient, at the same time, the product's design is special, it is suitable to be used inside the car, use it to be as car multi media movie system, quality and price ratio is extraordinarily excellent. Using the car installation bag in the accessories(Optional accessory) and car lighter could easily realize car movie function, its special car installation bag could be hung in different places in the car, it is very suitable to be put under windshield, on the driver's board, between front and backseats, seat's pad, when it is linked to the existed car audio system, it could transmit the audio signal to the existed car audio system for playing, no need to reassemble the complete car audio

system, car separate audio movie effect will immediately come out.

The product is easy to be installed, for detailed installation method, please refer to "ways to install car installation bag".

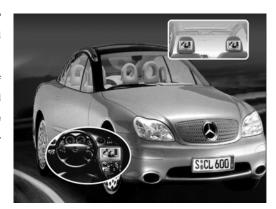

## Wireless Link to Car Audio FM

Purchasing mobile DVD/MPEG4 player with built-in wireless FM Module, you could play audio signal through the existed car audio system without using audio connection cord.

Switching on the player's power, press FM once, "FM:107.7" displays on the screen, it shows the wireless module's transmit frequency as FM:107.7MHz, then the player's speaker will automatically mute, pulling out antenna, adjust the car FM radio's receiving frequency to FM:107.7MHz, pleasant sound could be heard in your car audio system. Press FM key again, "FM:87.7" displays on the screen, then the wireless module's transmit frequency is FM87.7MHz, press FM key again the third time, "FM:OFF" displays on the screen, FM wireless transmit will be cancelled, speaker mute will be cancelled.

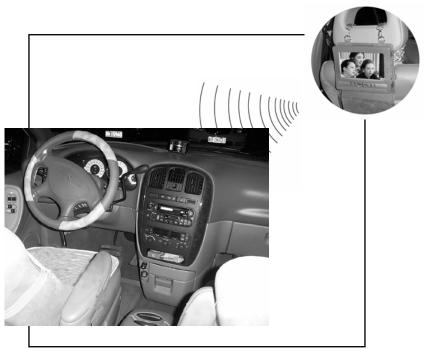

# Power ON/OFF Operation

Switching on Power, the player enters on mode automatically.

Press ON/OFF key 0.5 seconds on the unit, the player could be switched off, Standby indicator is on.

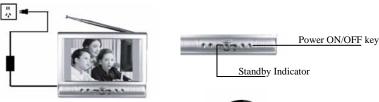

Please revolve VOLUME knob to adjust volume.

Press ON/OFF key again to switch on the player.

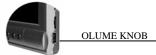

The Operation of the main menu

## Enter Main Menu

- 1. Enter main menu in play mode.
  - a. Press SEL key to enter Main Menu.
  - b. The pressing time needs to exceed 0.5 seconds while pressing SEL key on the panel to enter main menu.
- Press ♠,▼ key to choose PICTURE,SYSTEM or PRESET(PRESET is only valid when watching TV).

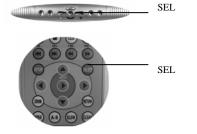

SEL

SEL

# MAIN MENU

-----

#### PICTURE

SYSTEM

PRESET

# Enter PICTURE Menu

Press ◆ ▶ key to enter PICTURE submenu, press ▲,▼ key to choose CONTRAST, BRIGHT, COLOR and SHARP, then press ◆ ▶ key to decrease or increase Contrast, Bright, Color and Sharp.

#### **PICTURE**

-----

CONTRAST 50
BRIGHT 50
COLOR 50
SHARP 50

# Enter SYSTEM Menu

There is English and Chinese, Input and Mute etc, Please see the picture:

# SYSTEM

\_\_\_\_\_

ENGLISH 中文
INPUT TV
SOUND I
MUTE ON

Then press ◀ ▶ key to adjust relative items, press ◀ ▶ key to choose TV or VIDEO mode.

# **Function Setup**

# TFT Image adjustment

Go to Main Menu to adjust CONTRAST, BRIGHT, COLOR and SHARP, the player will memorize your setup.

Press 4:3 key to choose LCD's display ratio(16:9 or 4:3).

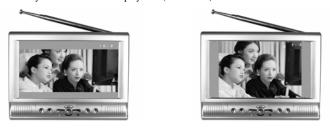

Press LCD Key to switch off or on LCD display.

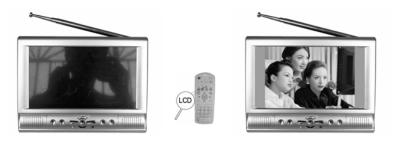

Suggestions: To extend the life of the LCD module, suggest to Switch off LCD display while listening to music.

## **DVD Setup Menu**

To achieve the best play effect, the media player could have the following function setup, according to the recording information of the files, external equipment.

1. Press SETUP key to enter DVD SETUP MENU.

SETUP MENU—MAIN PAGE

GENERAL SETUP SPEAKER SETUP KARAOKE SETUP PREFERENCES EXIT SETUP

Note: PREFERENCES could be setup at STOP mode.

2. Press direction key ( ◀ ▶ ,▲▼) to move cursor, press ENTER to confirm.

## GENERAL SETUP

--GENERAL PAGE—

PIC MODE AUTO
ANGLE MARK FILM
OSD LANG VIDEO
CAPTIONS SMART
SCREEN SAVER SUPER SMART
MAIN PAGE

a. PIC MODE

Suggest to choose SUPER SMART mode.

b. ANGLE MARK

May choose "ON" or "OFF".

c. OSD LANG

May choose "ENGLISH" display or "CHINESE" display.

d. CAPTIONS

May choose "ON" or "OFF".

e. SCREEN SAVER

May choose "ON" or "OFF".

## SPEAKER SETUP

-- SPEAKER SETUP PAGE--DOWNMIX LT/RT STEREO CENTER REAR OFF SUBWOOFER CENTER DELAY REAR DELAY TEST TONE

Suggest to setup DOWNMIX mode to "STEREO".

MAIN PAGE

# KARAOKE SETUP

-- KARAOKE PAGE--

KARAOKE MODE OFF

KARAOKE

MAIN PAGE

Suggest to setup Karaoke Mode to OFF.

# PREFERENCES

--PREFERENCES PAGE--

TV DISPLAY NORMAL/PS TV TYPE NORMAL/LB VIDEO OUTPUT WIDE DEFAULTS SMAARTNAVI

MAIN PAGE

PREFERENCES(could be setup at STOP mode)

#### TV DISPLAY

## 1. NORMAL/PS

Choose this when connecting to common TV, wide screen picture displays on the screen, but there is some part to be deleted.

#### 2. NORMAL/LB

Choose this when connecting to common TV, there is black band on the top and bottom of the screen when displaying wide screen image.

#### 3. WIDE

Choose this when connecting the player to wide screen TV set.

## TV TYPE

Choose MULTI. SYSTEM, NTSC or PAL.

# VIDEO OUTPUT

Suggest to setup VIDEO OUTPUT to VIDEO ONLY(S-VIDEO OFF), in order to save power, when needing S-VIDEO signal, setup to S-VIDEO(S-VIDEO ON).

#### DEFAULTS

May load DEFAULTS of DVD SETUP Menu.

## **SMARTNAVI**

Choose WITH MENU to enter SMARTNAVI menu, choose NO MENU to close SMARTNAVI menu.

#### **SMARTNAVI**

The player will play audio and video files through SMARTNAVI menu, for example: VCD, DVD, WMA, MPEG4, AC3, MP3 and JPEG files.

SMARTNAVI menu as the following:

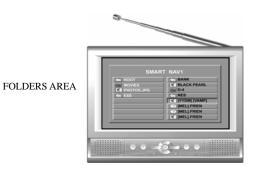

FILES AREA

If your HDD has some drives( need to reformat, please note the player supports FAT or FAT 32 files system, it does not support NTFS files system), press C:/D: to switch drive

Press ◆ ▶ direction key to move cursor to folders area or files area, press ▲▼ direction key to choose folders or file, press ENTER to enter certain folders or play certain file. To choose folders or file again, must press STOP key to choose again.

#### Add or delete of folders and file in the HDD

The folders and file in the media player are lined up based on name, folders is in front and files behind. The media player could have simple files operation, but its efficiency is not high, operation is very fussy. So strongly recommend to setup or delete file or folders in your computer, for detailed operation please refer to this instruction manual 《Usage of USB2.0 mobile HDD》.

# Files operation inside the media player

- 1. Press STOP key to stop the player at media play mode, then have files operation.
- 2. Press OSD key to enter files operation menu, please refer to the illustration:

# All the operations as the following:

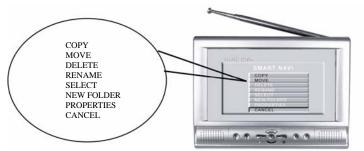

Before copying or moving files, press TARGET key to choose target folders to confirm to which folders to copy or move. Then press AT key to choose file, then press OSD key to enter files operation menu, press AT key to choose "COPY" or "MOVE", then press "ENTER" key, the speed to copy the files is approximately 1MB/Second, it is much slower to copy files than PC.

Need to delete all the files in the folders before deleting the folders. When deleting the files, the screen will remind you "ARE YOU SURE YOU WANT TO DELETE THE FILE? Press 
♣ key to choose "YES", then press ENTER to delete the file, press ▶ key to choose "NO", then press ENTER to cancel delete files.

#### RENAME

Press ▲▼ key to choose "RENAME" on OSD menu, then press ENTER key, then press

key(AT ) to choose characters, press ENTER to input characters. If character input is wrong, press CLEAR key to erase wrong characters, after finishing input characters, press STOP key to end.

**SELECT:** Press OSD to go to file operation menu, choose "SELECT", then press ENTER to choose certain file(SELECT ONE), repeat the previous operation will choose all the files(SELECT ALL). Repeat the previous operation the third time may cancel SELECT OFF.

**NEW FOLDER:** Choose "NEW FOLDER" on OSD, then press ENTER, soft keyboard will eject out, you could setup new folder.

**PROPERTIES:** Choose "PROPERTIES" on OSD, then press ENTER key, File Size, file format and play time, or files number in the folders and SETUP time.

## WAYS TO PLAY

# Play/Pause

- 1. Press ▶ II key, pause play.
- 2. Press ► II key again to resume play.

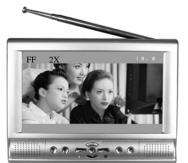

## **Fast Play**

When playing files, may fast forward or fast reverse to find certain target.

Press >> key to enter fast forward mode, press >> key to enter all fast forward or play mode in cycle.

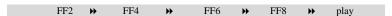

Press  $\blacktriangleleft$  key to enter fast reverse mode, press  $\blacktriangleleft$  key to enter all fast reverse or play mode in cycle.

## **SLOW**

Press SLOW key to enter SLOW mode, press SLOW key every one time, the screen displays in cycle:

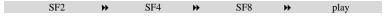

Press  $\blacktriangleright$  II key to resume normal play.

#### A-B

May press A-B key to repeat a program which you like for enjoyment when playing files.

- Press A-B key at the beginning of the files needed to be repeated, "SET A" displays on the screen, setup beginning A.
- Press A-B key at the end of the files needed to be repeated, "SET B" displays on the screen. Then the player repeat playing programs between AB.
- 3. Press A-B key again, "AB OFF" displays on the screen, then repeat is cancelled.

#### SEARCH

Input time directly when playing VCD,DVD,MPEG4 files, may start to play from that time. Press SEARCH key, the screen displays:

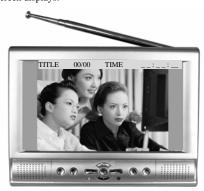

Then press number key to input time, for example, input time 00:02:45, need to input number one after another "0", "0", "2", "4", "5", then press ENTER key, enter time search play. If input wrong, press SEARCH key to search again.

#### PAGE 20

#### Play JPEG image

The player can play JPEG image with baseline format at largest resolution 5120x3840 or with progressive format at resolution 2048x1536, press direction key to revolve image when playing JPEG image, press ♣ key to adjust the image up and down, press ▼ key to adjust the

image left and right, press • key to revolve the image to the right at 90 degree, press • key to adjust the image to the left at 90 degree, As to JPEG image with baseline format, may press ZOOM key to open ZOOM control, then press fast forward and

fast reverse key to change zoom ratio.

Press REPEAT key to set ways to play at STOP mode.

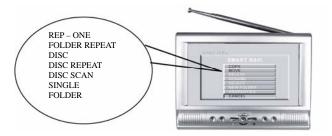

## Use as USB2.0 mobile HDD

The product has standard USB2.0 connection, it could be used as mobile HDD of personal computer, operations system of the computer needs Windows98 or above, USB2.0 driving program needs to be installed for Windows98. Window Me, Windows NT, Windows 2000 and Windows XP operation system does not need to install USB2.0 driving program.

#### PAGE 21

# How to install USB2.0 driving program(Windows 98)

- 1. Use USB2.0 cable to connect the player and your PC.
- 2. Switch on power on the player, the player will go to mobile HDD status automatically.
- Computer Reminder: Find new hardwareUSB2.0 Device, then go to the guide to add new hardware, remind to search USB2.0 new driving program, click "Next" to go on.

Computer Reminder: Wish WINDOWS to do what operation? Choose the latest driving program of search equipment, then click "Next".

Insert USB2.0 driving disc included in the accessories. Choose "Fixed Position", then click

"browse", choose "CD-ROM" , then choose folders: CS881X WINDOWS 98 DRIVER, click" Confirm".

Computer Reminder: Choose the latest driving program of the equipment (X:  $\CS881X/MCUSBMS.INF$ ), then click "Next".

The computer starts to install driving program, after finishing installation, click "Finish".

#### Ways of operation of USB2.0 mobile HDD

- 1. Switch on power on the player, the player goes to media playing mode automatically.
- Use USB2.0 Cable to connect the player and your PC, the player goes to mobile HDD mode.
- 3. Wait a while, PC will find your mobile HDD.
- 4. With Windows operation system, you could setup or delete files or folder, you could add your favorite movie files or date files, you could also delete files you do not need.
- 5. When you do not use mobile HDD, please click button to eject hardware computer task column(right bottom corner on the screen), choose mobile HDD, then click "STOP". When Windows informs you could pull out the equipment from the computer, then pull out equipment.

Warning: Abnormal pulling out mobile HDD will cause troubles to your computer or mobile HDD.

#### PAGE 22

## Ways to download DivX/MPEG4 movies from the internet:

DivX/MPEG4 movies files could not be found by searching DivX/MPEG4 in the internet. With the help of P2P software system, for example: eMule, eDonkey, Kazaa, WinMX-----, etc, Divx/MPEG4 movies files are quickly found, please take attention that the player does not support Windows media format from Microsoft. Take eMule for example as the following, introduce ways to download DivX/MPEG4 movies.

#### What is eMule

EMule is a completely free P2P software with open source code. Use its outstanding

characteristic, we not only share resources with the net friends in the world, but also download and release latest resources, enjoy the sharing entertainment.

- Go to internet: <a href="http://www.emule-project.net"><u>Http://www.emule-project.net</u></a>. Download eMule installation program v0.42g.
- Install eMule program v0.42g. Run eMule, finish relative setup of eMule, connect eMule Server. If the chosen server could not be connected, then change to another link from the list until succeeded in linking eMule server.
- Go to internet: <a href="http://content.emule-project.net/"><u>Http://content.emule-project.net/</u></a> browse emule data files, you could choose music or movies.

For music please download MP3 or AC3 format, for movies please download DIVX, XVID, DAT, MPG, MPEG or AVI format, the player does not support Microsoft Windows media format, RM, RMVB, WMV etc, click all resources emule link supplied by the website, then it will automatically add to "Transmit", then start to download. Download speed is up to network, the bigger size of the downloaded file, the longer time needed, please wait patiently. If it is zipped file, please use winzip or winrar to upzip.

4. When download is over, please find relative movie files in C:\Program Files/eMule/Incoming foder, then copy these files to the player.

5.

#### How to move movie files to the player from the disc

- 1. First put disc (DVD,VCD,Divx) into computer DVD-Rom
- 2. Check disc files.

# PAGE 23

Copy movie files in the disc to the player

Line up the files one after another for DVD disc, copy VOB property files to the relative folder in the player.

Follow the order one after another for VCD,MP3, copy MPEG,DAT, MPG property files to relative folder.

4. Play movie files in the player.

# Receiving TV programs

# Before Receiving TV

1. Switching on power, it is in initial stage, the player is media play mode.

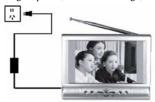

- 2. Press MODE key, switch to TV mode.
- 3. Connect external antenna or cable TV.

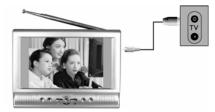

4. Adjust volume, please revolve volume knob.

# PAGE 24

# **Auto Search Station**

- 1. Press SYSTEM key to choose sound system.
- $2. \hspace{0.5cm} \hbox{Press "AUTO" key, the player will search TV programs automatically.}$

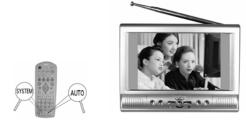

Or go to PRESET submenu to choose AUTO, then press  $\,\blacktriangleright\,$  key.

# PRESET PROG 06 SKIP NO SWAP 06 AUTO MANUAL FINE

3. After searching several minutes, searching is over, the found channels will be stored in the memory automatically.

UHF

- When using antenna, adjust antenna's length, direction and angle to achieve the best receiving effect.
- 5. As to those channel with bad effect, may press FINE+, FINE- key to fine, may also change "SKIP" to "Yes/No", to skip those channels with bad effect.

## TV Menu Setup

BAND

Press SELECT key to go to main menu, go to preset submenu, there is PROG,SKIP, SWAP,AUTO,MANUAL,FINE,FINE,BAND,etc. For example:

|                                        | PRESET |                |
|----------------------------------------|--------|----------------|
| PROG<br>SKIP<br>SWAP<br>AUTO<br>MANUAL |        | 06<br>NO<br>06 |
| FINE<br>BAND                           |        | UHF            |

Then press  $\P$  key to adjust relative item. For those channel with bad effect, may change SKIP to Yes, then press CH+ $_$  to skip that channel. When

# PAGE 25

changing number of SWAP, need to press SEL key to escape from PRESET submenu, SWAP is effective.

## SKIP

Go to PRESET submenu to choose "SKIP", change SKIP to YES, then press PROG key to skip received channel, this function is used to skip those channel with bad effect. If change SKIP to NO, then will not skip that channel.

| PRESET |  |     |
|--------|--|-----|
| PROG   |  | 06  |
| SKIP   |  | NO  |
|        |  |     |
| SWAP   |  | 06  |
| AUTO   |  |     |
| MANUAL |  |     |
| FINE   |  |     |
| BAND   |  | UHF |

## MANUAL

Go to PRESET submenu to choose "MANUAL", then press  $\P$  key to manual search backward or forward, it will stop searching after finishing.

|                                        | PRESET         |
|----------------------------------------|----------------|
| PROG<br>SKIP<br>SWAP<br>AUTO<br>MANUAL | 06<br>NO<br>06 |
| FINE<br>BAND<br>PAGE 26                | UHF            |

# **PROG**

- Press number key 1-10 to channel 1-10. As to those channel exceeding 10, may press "10+" key to choose "- -" two digit number display, then press number key to input 10 digit number, then press number key to input single digit.
- Press CH+ or CH- key to choose Next or Previous channel. Or go to PRESET submenu
  to choose "PROG", then press ◆ ▶ key to choose Previous or Next channel.

# SWAP

Go to PRESET submenu to choose "SWAP", press  $\P$  key to change swapped channel.

After changing the swapped number, need to press SEL key to escape from PRESET submenu, SWAP is effective. Swapped channel will be memorized. Through this process, may fix the current channel to user's lined up channel, in order for user to browse.

#### FINE

Go to PRESET submenu to choose "FINE", press  $\P$   $\blacktriangleright$  key to fine backward or forward, may also press FINE+\_ key to fine channel.

#### BAND

Go to PRESET submenu to choose "BAND", This function is often used to choose channel before manual search station.

## AUTO SYSTEM AV MONITOR

- 1. Switch on power, connect audio and video(NTSC or PAL system).
- 2. Press MODE key, switch the player to VIDEO mode.
- 3. Built-in auto system circuit, NTSC or PAL video could be clearly displayed.
- 4. Please setup TV to AV mode when the player connects with TV.
- 5. Adjust volume.

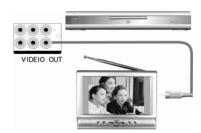

#### WAYS FOR FIRMWARE UPGRADING TO THE PLAYER

When there is launch of MPEG4,Divx,XVID New codec, decoding version, the player's firmware could be upgraded. Warning: Must operate according to the following procedure! Wrong operation will damage your player! Firmware upgrading procedure as the following:

- 1. The software's version will be shown when initializing the player. For example: Display "VERSION:V4.1.28.1", it shows the software's version: V4.1.28.1(ES6168). Upgrading firmware is supplied by our company, file name: BANK30.ROM, Please take attention of the version of the software! Confirm upgrading firmware is new version of the player.
- 2. Use USB2.0 cable to connect your PC to the player, then switch on power to the player's adapter, the computer will recognize your mobile HDD(For detailed operation please refer to the instruction manual 《Usage of USB2.0 mobile HDD》)
- 3. Switch on the player's adapter's power again( do not use purchased battery!), the player goes to firmware upgrading status automatically, the screen shows: ARE YOU SURE TO UPDATE??, press STOP key, may cancel firmware upgrading, then follow procedure 5 to delete upgrading firmware BANK30.ROM in the player! If you are sure to upgrade the firmware, please press ENTER key. When firmware upgrading, the screens will show: BANK30.ROM, READ, ERASE, WRITE, ERASE, WRITE ......, Warning: in the process of firmware upgrading, can not let the the player's power off! Do not press any key on the remote controller or on the panel! Firmware upgrading takes about approximately 2 minutes,

please wait patiently!

- 4. When firmware upgrading is over, LCD screen shows black screen! Then switch off the player's power!
- 5. Use USB2.0 to connect your computer and player, then switch on the player's adapter's power( Warning: first connect computer, then switch on power!), the computer will recognize your mobile HDD. Delete upgrading firmware BANK30.ROM in the mobile HDD! Escape from your Mobile safely, switch off the player's power, firmware upgrading is over.
- 6. When the player is initializing, it will show the version of the new firmware.

## PAGE 28

Please refer to the following chapter if you come across the following problems when using the player.

| Trouble                         | Ways to solve the problem                    |  |
|---------------------------------|----------------------------------------------|--|
| No sound                        | Check the player's connection to see         |  |
| 110 Bound                       | whether they are reliable.                   |  |
|                                 | 2. When using ear phone for listening,       |  |
|                                 | check earphone's volume to see               |  |
|                                 | whether it is in the smallest volume         |  |
|                                 | position.                                    |  |
|                                 | 3. Check TV or amplifier's operation to      |  |
|                                 | see whether it is normal.                    |  |
|                                 | 4. At TV mode, check sound system to         |  |
|                                 | see whether it is correct.                   |  |
| No Image                        | 1. check the player whether it is at ON      |  |
|                                 | mode.                                        |  |
|                                 | 2. Check the connection of the player to     |  |
|                                 | see whether it is reliable.                  |  |
|                                 | 3. Check setup of TV to see whether it is    |  |
|                                 | correct(when connecting with TV).            |  |
| Picture rolling or no color     | The player's preset color system may not in  |  |
| (When connecting with TV)       | accordance with the system of TV set, please |  |
|                                 | choose color system of your TV set.          |  |
| Remote controller does not work | 1. Remove block between the remote           |  |
|                                 | controller and the player.                   |  |
|                                 | 2. Point the remote controller to the        |  |
|                                 | remote receiving window of the               |  |
|                                 | player.                                      |  |
|                                 | 3. Check the battery of the remote           |  |
|                                 | controller to see whether it needs to be     |  |
|                                 | replaced.                                    |  |
| TV receiving effect is not good | 1. when having wireless receiving, adjust    |  |
|                                 | antenna's length, angle and direction        |  |

| 2. 3. | until receive better effect. when having cable TV, please confirm external antenna's connection is good. When TV signal is weak, the received pictures will not be stable, and have snow dots. This is normal phenomenon. |
|-------|----------------------------------------------------------------------------------------------------|
|-------|----------------------------------------------------------------------------------------------------|

# SPECIFICATIONS

| 2.5" ATA/IDE HDD, capacity 20G/30G/40G(optional) |                                                 |  |
|--------------------------------------------------|-------------------------------------------------|--|
| Video system                                     | PAL/AUTO/NTSC                                   |  |
| Frequency Response                               | 20Hz-20KHz                                      |  |
| Audio S/N                                        | ≥ 85dB                                          |  |
| Audio distortion+Noise                           | ≤ -70dB                                         |  |
| Channel Insulation                               | ≥ 75dB                                          |  |
| Dynamic Range                                    | ≥ 85dB                                          |  |
| Audio output (analog audio)                      | Output Voltage: 2V, load impedance: 10KΩ        |  |
| Video Output                                     | Output level: 1Vp-p, load impedance: $75\Omega$ |  |
| Switching Power Adapter                          | AC100-240V, input 9.0V, 3A output               |  |
| Accepted working temperature                     | 5-35 degree                                     |  |
| Power consumption                                | < 18W                                           |  |
| Dimension                                        | 191x143x23.5mm                                  |  |
| Weight                                           | 780g                                            |  |
| TV Specification                                 |                                                 |  |
| TV System                                        | PAL(PAL-I, PAL-D/K, PAL-B/G) or                 |  |

|                          | NTSC(optional)                       |  |
|--------------------------|--------------------------------------|--|
| Receiving Channel        | VHF1-12 channels, UHF13-69 channels, |  |
|                          | CATV                                 |  |
| Mobile HDD Specification |                                      |  |
| Connection Standard      | USB2.0                               |  |
| HDD Capacity             | 20G/30G/40G                          |  |

# Accessories

Please check the accessories after opening the package of the product

| 1                    | Audio Input/Output Cord    | 1 pcs |
|----------------------|----------------------------|-------|
| 2                    | Video Input/Output Cord    | 1 pcs |
| 3                    | Switching Power Adapter    | 1 pcs |
|                      | AC100-240V, input DC9.0V,  |       |
|                      | 3A output                  |       |
| 4                    | Cable TV converter         | 1 pcs |
| 5                    | Remote Controller          | 1 pcs |
| 6                    | USB2.0 cable               | 1 pcs |
| 7                    | USB2.0 driving disc        | 1 pcs |
| 8                    | Instruction Manual         | 1 pcs |
| 9                    | Battery 4000mAh, 7.2V      | 1 pcs |
|                      | lithium Battery            |       |
| Optional Accessories |                            |       |
| Car Lighter          | Input 12V, Output 9.0V, 3A | 1 pcs |
| Car Installation Bag |                            | 1 pcs |

#### Read the user manual:

After purchasing the player, please read carefully and follow all the operations and other instructions.

#### 1. Maintenance

Do not repair the player by yourself because opening the panel might cause dangerous high voltage electric shock, and get harm, and there is no spare parts for the users' themselves to repair.

So all the maintenace should be submitted to professional technicians.

#### 2. Water and wetness

When using the player, should avoid to use it in watering place, like bathtub, basin, kitchen dish tub, laundry, should avoid wet ground floor, swimming pool and similar places.

#### 3. Ventilation

To assure stable work, must keep the surrounding venting, avoid too hot, do not put the player on bed, sofa, cloth and clothes, etc, to avoid blocking ventilation holes.

#### 4. Hotness Origin

The player must be kept away from hotness origin, like warmth giving machine, hot adjuster, heater or other hotness given products.

# 5. Earphone

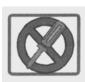

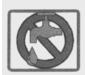

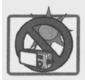

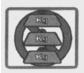

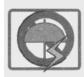

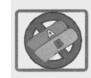

When using earphone, adjust volume to the middle position. If you listen to music at big volume, may cause harm to your ears.

- 6. Do not touch switching power adapter when your hands are wet, or will catch electricity.
- 7. When pulling down switching power adapter, must take hold of its plug, do not pull its cord.